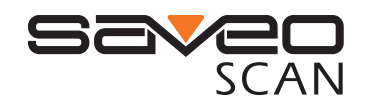

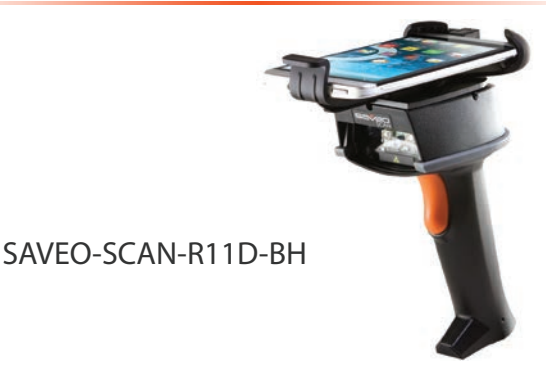

#### **Getting Started**

#### **Switch on and Charge your Scanner**

Please switch on your scanner (as illustrated) and place it in the cradle to charge for  $3~-4$  hours before first use. If you want to charge smartphone and scanner simultaneously, please switch scanner to "Charge Mode" before placing it in the cradle.

#### **Power on Saveo Scan**

On the underside of the scanner you will find a small recessed button.

Use a pen or paper clip to push the button until you hear a notification sound.

Ensure power switch remains depressed after you release it.

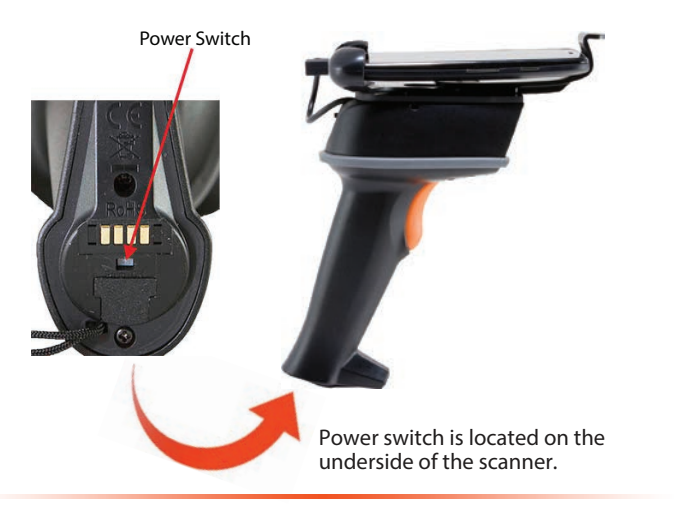

#### **Operating Elements**

\*Please remove the protective sticker from window before use

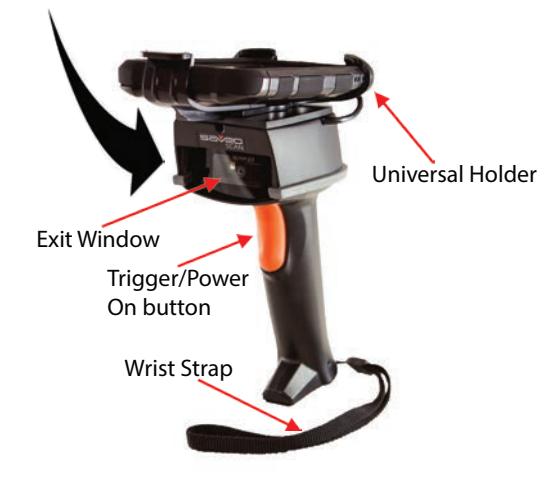

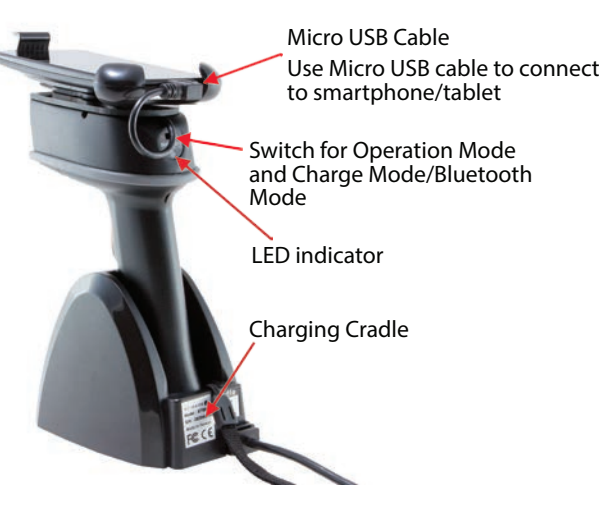

#### **Attach your smartphone**

#### **Attaching your smartphone to scanner using the universal holder**

Extend the retractable arm before placing phone in holder and then pushing it rmly back against the phone.

#### **Extend retractable arm**

Press button and slide outwards to extend the arm

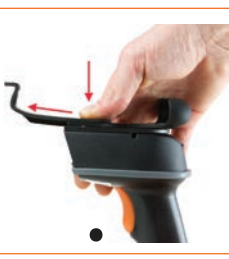

**Insert phone**

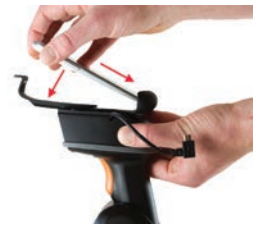

**Secure phone in holder**

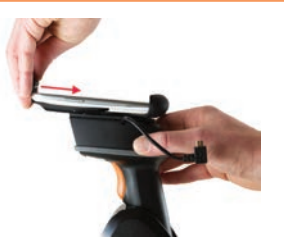

#### **Connect phone to scanner with Micro USB**

As USB connection locations vary on different models of smartphone, the cable can be configured for your specific model. For iOS devices, please attach the appropriate adapter to connect to your device.

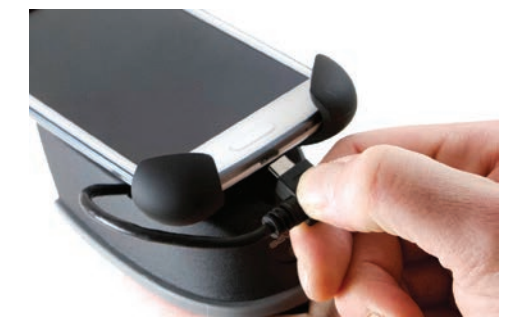

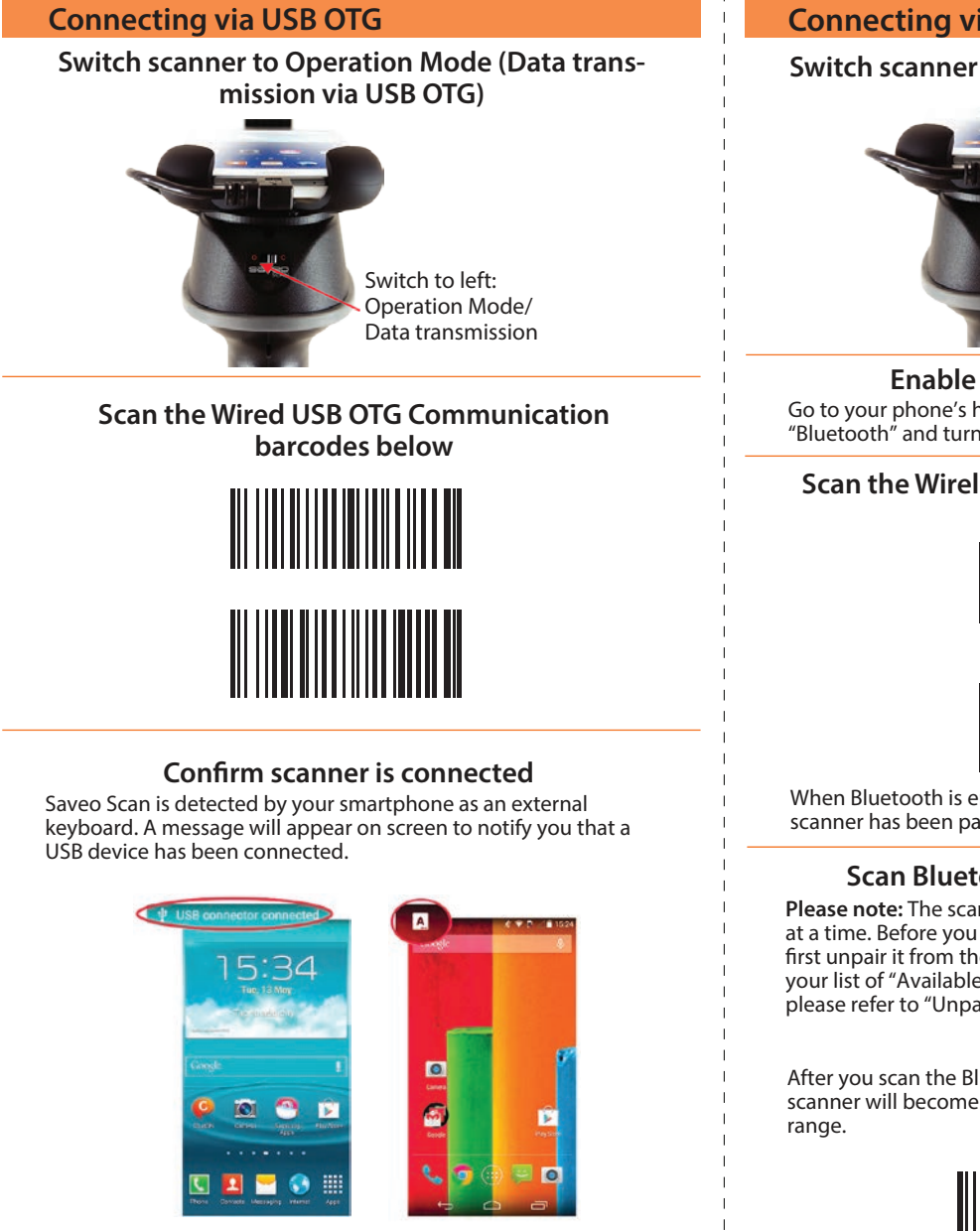

**You are now connected. Start scanning.**

#### **Connecting via Bluetooth**

**Switch scanner to Charge Mode/Bluetooth Mode**

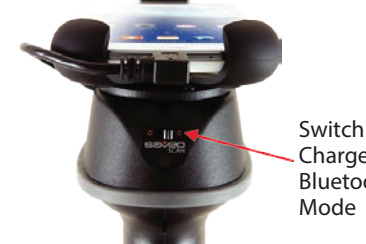

Switch to right: Charge Mode/ Bluetooth

**Enable Bluetooth on your device** Go to your phone's homescreen and find "Settings", then "Bluetooth" and turn Bluetooth on.

**Scan the Wireless BT Communication barcodes** 

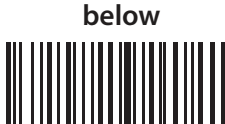

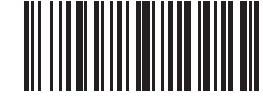

When Bluetooth is enabled, the LED will remain red until the scanner has been paired with a Bluetooth device.

#### **Scan Bluetooth Profile Barcodes below**

Please note: The scanner should only be paired with one device at a time. Before you pair your scanner to another device, please rst unpair it from the device in use. Otherwise it will appear on your list of "Available Devices" but will not connect. In this case, please refer to "Unpairing your device" in this guide.

#### **HID Profile**

After you scan the Bluetooth profile barcodes below, your scanner will become visible to Bluetooth enabled devices within<br>range. range.

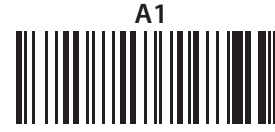

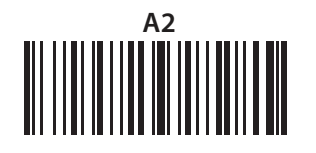

#### **Search for devices**

Your phone will automatically search for devices, Saveo Scan will appear as an external keyboard with a unique identifier number (R-xxxxxx).

#### **Select R-xxxxxx to connect**

 $15-26$ 

di è second

 $\bigcap$ 

Not Paired

. . . . . . . . . . . .

 $\epsilon$  Settings

Bluetooth

DEVICES < R-A098CA

**Now Discoverabl** 

Select scanner from "Available Devices" and wait for pairing process to complete.

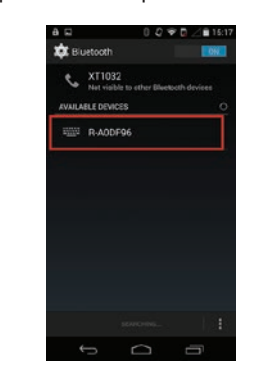

#### **Devices are now paired**

Once "Connected" is displayed, your device is paired to the scanner. Your scanner is now ready to use.

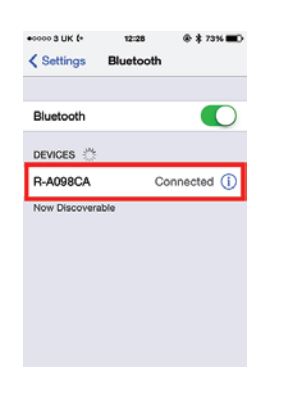

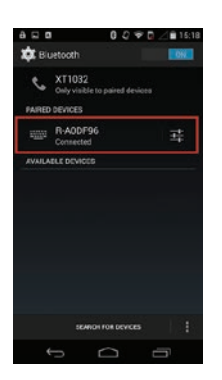

**Please note:** devices only need to be paired once. When they are within Bluetooth range they will automatically attempt to connect to each other. If you wish to pair to another device it is recommended you first unpair this device.

#### **You are now connected. Start scanning.**

#### **Operating Modes**

There are two operating modes on the scanner, **Data transmission mode** and **Data Storage Mode**.

Scan the appropriate barcodes when switching between these two modes.

**Please note:** Switching between modes will wipe the scanner's internal memory.

#### **Data Transmission Mode (Default)**

Our Default setting is Data Transmission mode. In this mode data will be sent to smartphone/tablet directly.

To enter **Data Transmission Mode** please scan the follwing barcodes.

#### **Enter Data Transmission Mode**

Green/Orange LED flashes followed by 3 beeps.

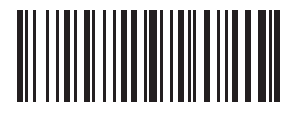

## 

#### **Data Storage Mode**

In this mode, data will be saved directly to scanner's memory. Scan **Transmit Memory Data** to receive data stored on scanner's internal memory.

To enter **Data Storage Mode** please scan the follwing barcodes.

#### **Enter Data Storage Mode**

Green/Orange LED flashes followed by 3 beeps.

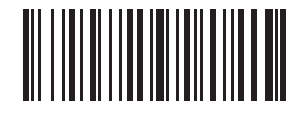

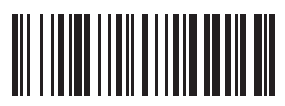

### Transmit Memory Data

Scan the following barcode to receive data stored in the scanner's internal memory..

#### **Transmit Memory Data**

Green/Orange LED flashes followed by 3 beeps.

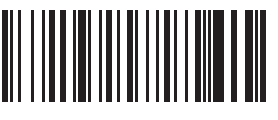

After data is transmitted to your device it remains on the scanner's internal memory. Scan the following barcode to clear the memory if you do not wish to send this data again.

**Clean Memory Data** Green/Orange LED flashes followed by 3 beeps.

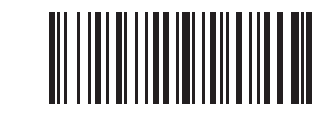

 $\mathbb{R}^n$  . The  $\mathbb{R}^n$ 

#### **LED Indicator**

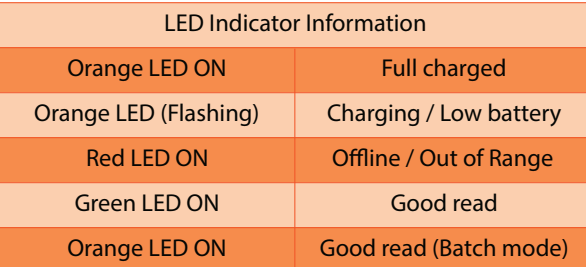

When the battery power is too low, the Orange LED will flash and beep once. Scanner should be charged immediately. If scanner shuts down it is recommended to charge it fully then power it back on.

 Under power-saving mode, there will not be an LED indication when charging.

#### **Battery Level Status**

Scan the following barcode to send battery level information to your device. The format is outlined in the table below.

**Current Battery Level** Scan to receive the current battery level

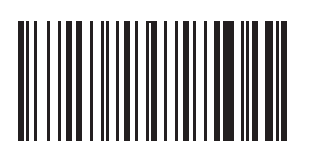

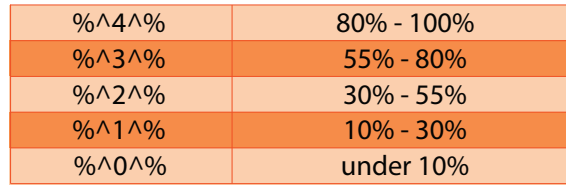

#### **Reset to Defaults**

**Reset Configuration to Defaults** (scan from A1to A6) **HID Profile** 

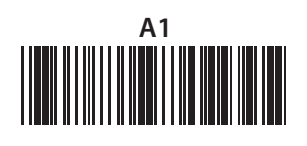

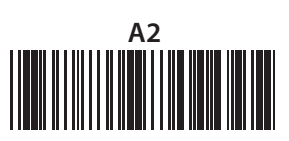

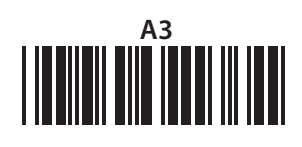

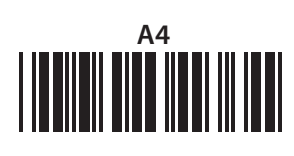

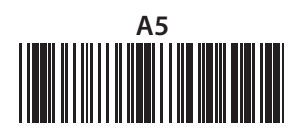

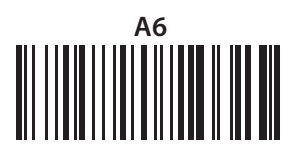

Transmission speed is dependent on your device. In order not to lose data please choose the correct speed. Mid Speed is the default.

║║║

Demo

Demo

%B%T%L

DEMONDIAN<br>Demonstration

**High Speed Transmission**

**Mid Speed Transmission (Default)**

**Low Speed Transmission** 

#### **Sound Settings**

Scan the barcodes below in order (A1 - A2, B1 - B2) to select whether or not the decoder issues a beep signal after a good decode. If selecting Do Not Beep after Good Decode, beeper signals are issued during parameter menu scanning and to indicate errors.

**Beep after good decode**

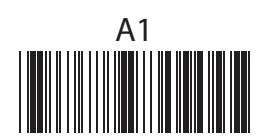

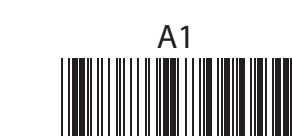

**Do not beep after good decode**

A2

# A2

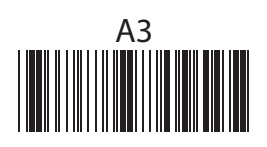

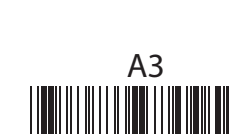

#### **Transmission Speed Power Saving Mode**

Power saving mode is enabled by default and will put the scanner to sleep after 1 minutes inactivity. To wake up the scanner press the trigger.

Below are the barcodes to disable/enable power saving mode.

**Disable** Scan to disable power saving mode

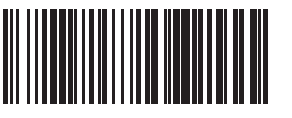

**1 Minute** Enter Power Saving Mode after 1 minutes inactivity

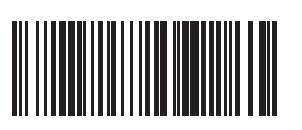

**5 Minute** Enter Power Saving Mode after 5 minutes inactivity

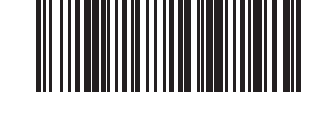

**15 Minute** Enter Power Saving Mode after 15 minutes inactivity

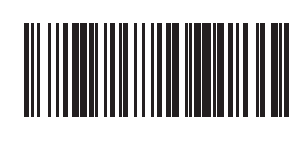

**30 Minute** Enter Power Saving Mode after 30 minutes inactivity

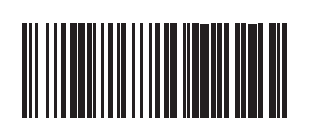

#### **Unpairing your device**

 $\overline{1}$ 

Before connecting the scanner to another device it is recommended you first unpair from the current device.

Go to the Bluetooth menu on your phone and select the option menu for scanner from list of paired devices.

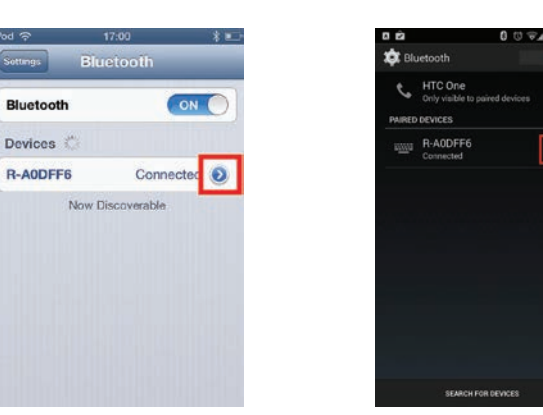

Choose "Forget this Device"/"Unpair"

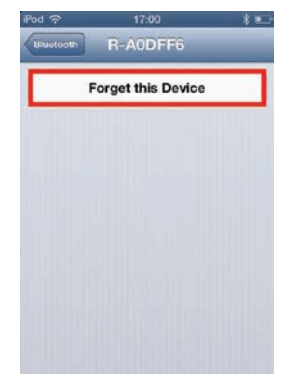

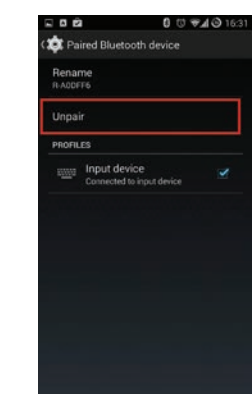

量